## CANVAS LMS **Official parent guide for observing student learning online**

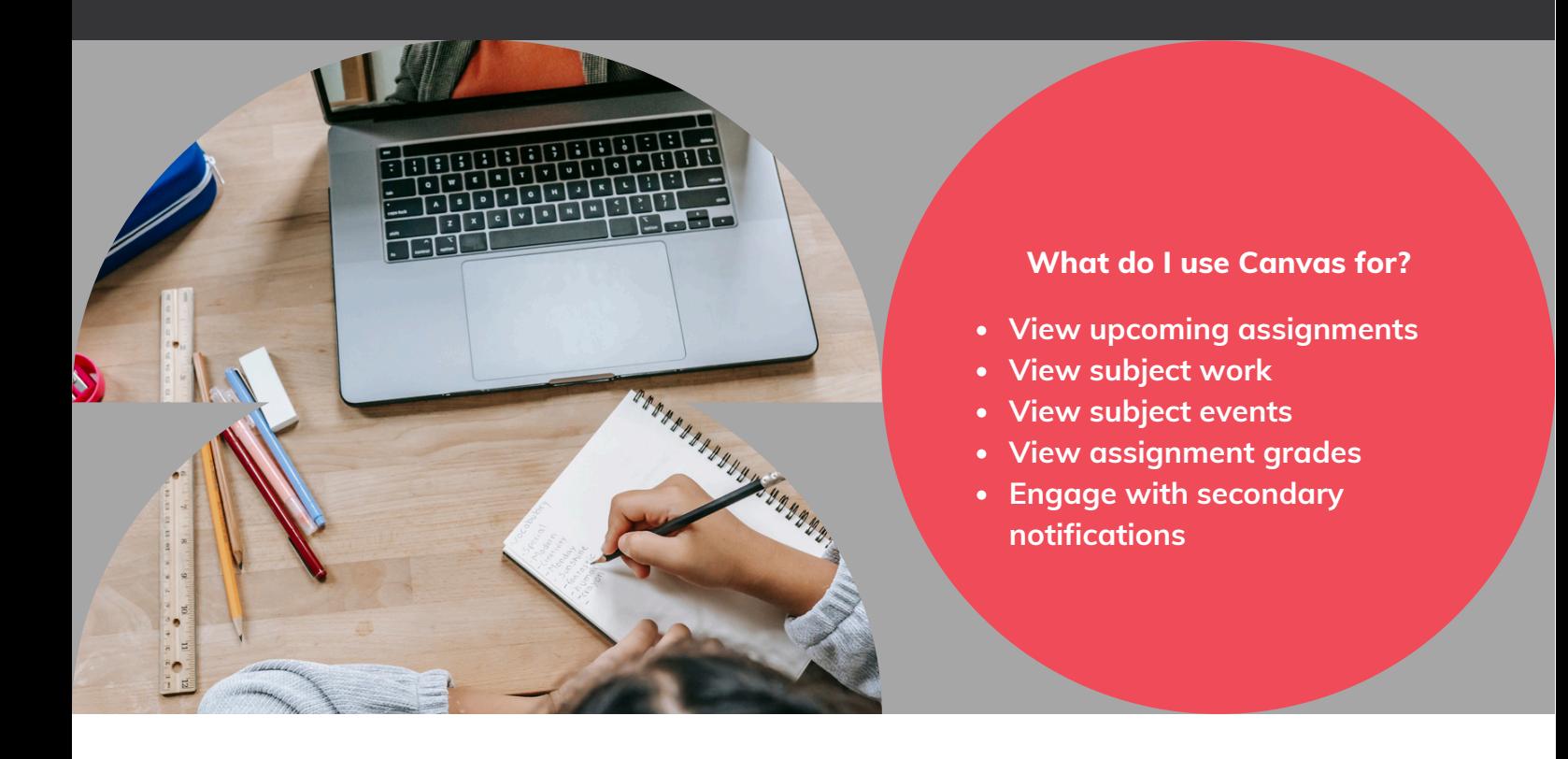

Trinity College is launching a new way for parents to observe their child's academic progress. Canvas is a communication tool for class resources and aims to help both students and parents to stay up to date with coursework and homework expectations.

Assessment details and submission will begin to be delivered and marked via Canvas Assignments and they will be visible in the Canvas Calendar. Canvas does not replace our existing report cards and as some tasks are still delivered and marked 'offline', Canvas marks may not reflect complete or final student subject results.

Our secondary school students will transition from Google Classroom to Canvas LMS during semester 1, 2024.

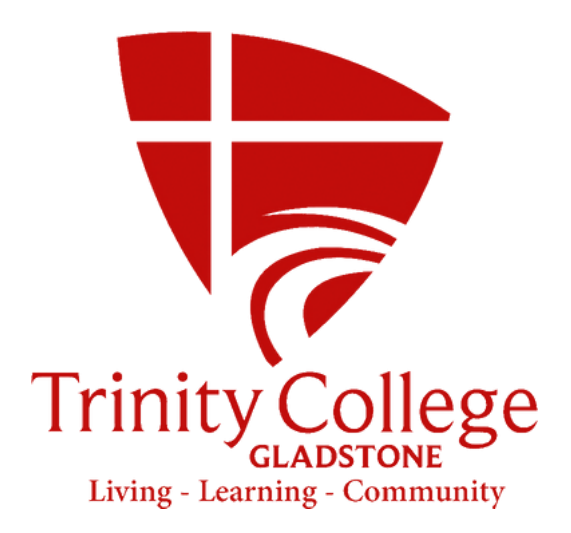

# **HOW CAN PARENTS ACCESS CANVAS?**

1.Go to website

#### <https://trinitygladstone.instructure.com/login/canvas>

2. Click on Parent button.

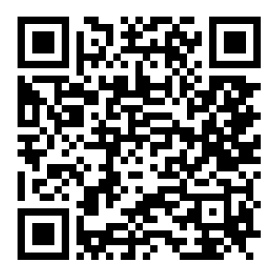

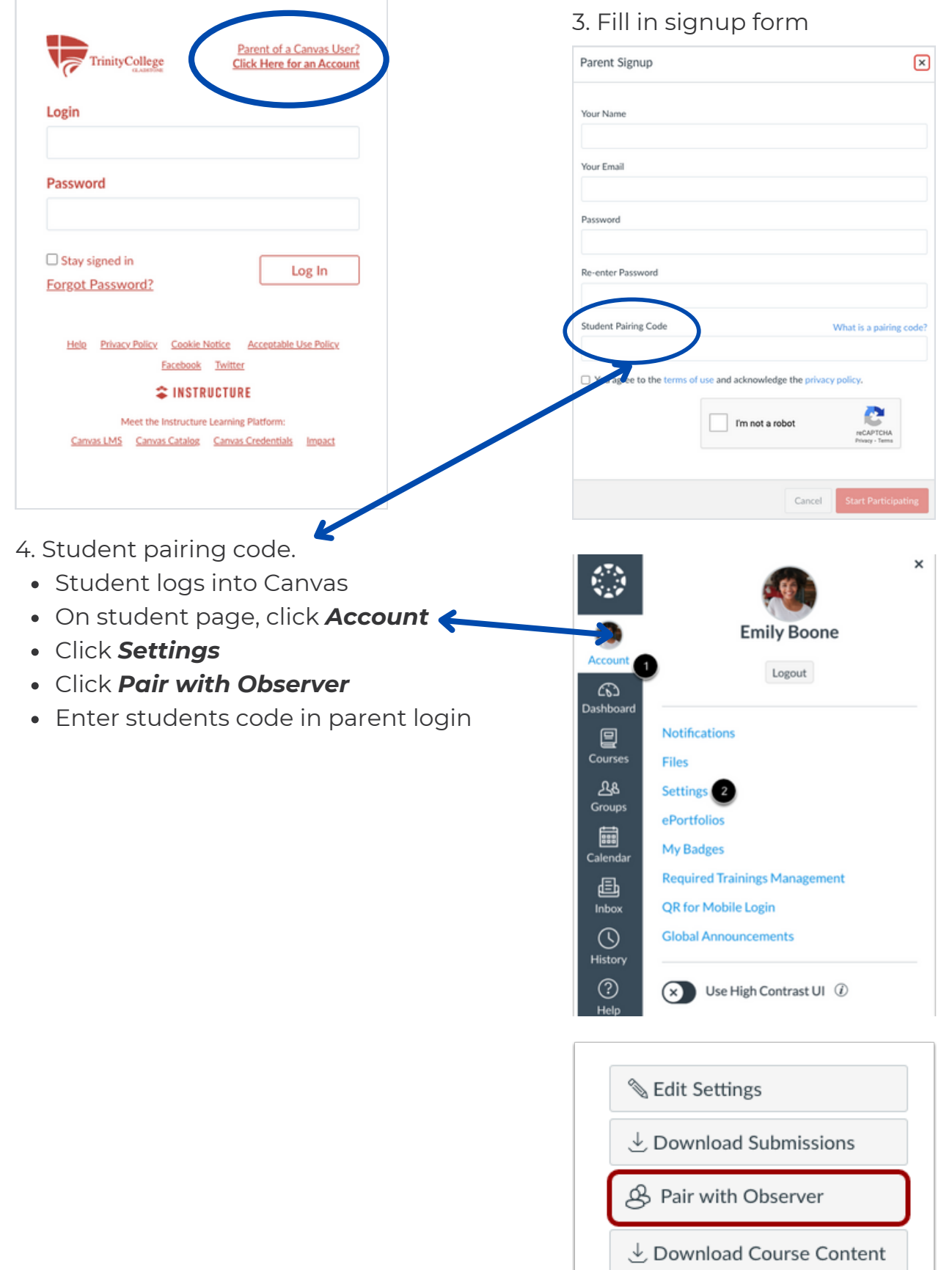

#### **More than one child?**

Repeat steps 3 & 4 above for each of your children.

#### **Connecting to the app**

After creating an online account, generate a QR for Mobile login by pressing "Account" and then "QR for Mobile login". Download the Canvas parent app and select QR login at the bottom.

#### **Questions about a specific Canvas course?**

Questions about due dates, content, homework and assignments should be directed to the teacher of the course.

#### **Secondary notifications**

General information about school events, whole school information and notices are posted in the Secondary Notifications Page. All secondary school students have access to view this information.

### **Notifications in app**

Manage when you wish to receive notifications in the Canvas Parent app by selecting the app Menu and then Manage Students.

Choose which items you want to hear about, including if your child's assignment mark is below a specific percentage.

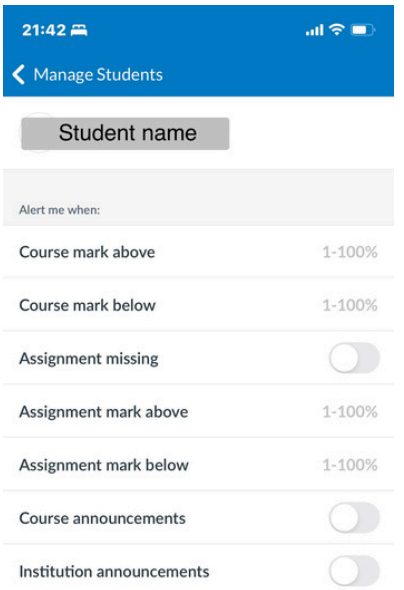

### **Need more help?**

To learn more about how to use Canvas use these helpful links: <https://community.canvaslms.com/docs/DOC-10917>

<https://community.canvaslms.com/docs/DOC-10701>

[https://community.canvaslms.com/community/answers/guides/mobil](https://community.canvaslms.com/community/answers/guides/mobile-guide) [e-guide](https://community.canvaslms.com/community/answers/guides/mobile-guide)

#### **Require further support?**

Contact the team at reception, via admin@trinitygladstone.qld.edu.au or IT, it@trinitygladstone.qld.edu.au

#### **Using Canvas**

After creating an account you can access Canvas in a variety of ways.

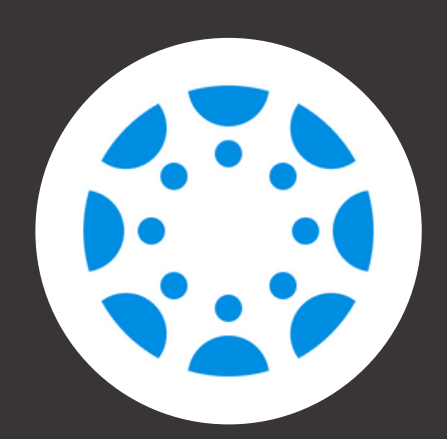

Canvas Parents App (ios and Android)

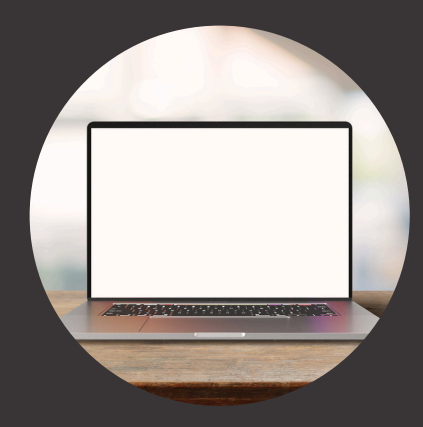

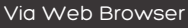

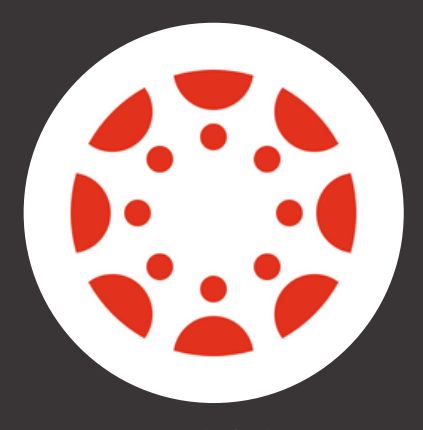

Canvas Student App (ios and Android)